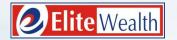

# Take right steps to equity investments through Elite Empower

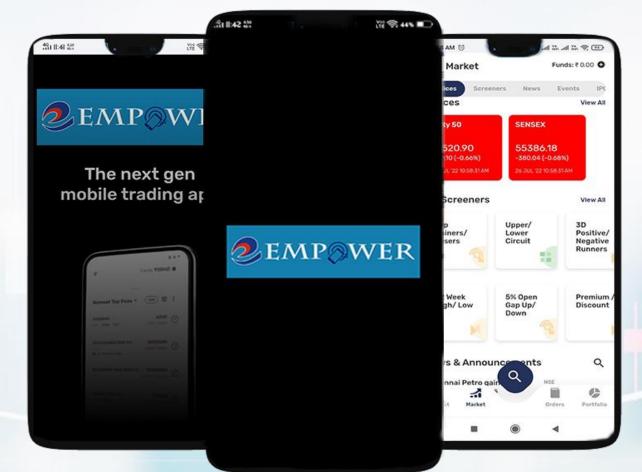

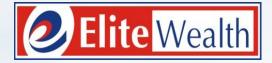

# INDEX

| SLIDE 2  | -                                        | How to Download App             |
|----------|------------------------------------------|---------------------------------|
| SLIDE 3  | -                                        | How to Login                    |
| SLIDE 4  | -                                        | How to Create Market Watch      |
| SLIDE 5  | -                                        | How to Transfer Funds           |
| SLIDE 6  | -                                        | How to Withdraw/ Check Funds    |
| SLIDE 7  | -                                        | How to Add Scrips               |
| SLIDE 8  | -                                        | How to Remove Scrips            |
| SLIDE 9  |                                          | How to Place Order              |
| SLIDE 10 | -                                        | How to Create Order Preference  |
| SLIDE 11 | 1-1-1-1-1-1-1-1-1-1-1-1-1-1-1-1-1-1-1-1- | How to Place AMO Orders         |
| SLIDE 12 |                                          | How to Check Orders             |
| SLIDE 13 | -                                        | How to Reset M-PIN              |
| SLIDE 14 |                                          | How to Apply IPO                |
| SLIDE 15 |                                          | How to Change Indices           |
| SLIDE 16 | -                                        | How to Check portfolio          |
| SLIDE 17 | _                                        | How to Access Backoffice Report |

# HOW TO DOWNLOAD APP

- If you are an Android user:
  - o Go to the Play Store
  - Search for 'Elite Empower'
  - Download the app from the Play Store
- If you are an iOS user:
  - Go to the App Store
  - Search for 'Elite Empower'
  - Download the app from the App Store

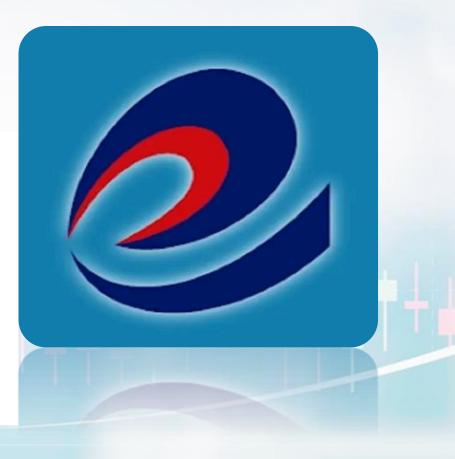

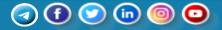

# HOW TO LOGIN

- Open Elite Empower.
- Enter your User ID (Trading Code) in the designated field.
- Input your password in the provided space.
- Double-check for accuracy and ensure caps lock is appropriately set.
- Click the "Login" button to access your account.
- \* If you are trying to login for the first time, you need to reset the password by clicking on "Forgot Password" option.

\* It will show user information and click on Reset Psssword fo the OTP as per our password policy.

\* Enter new password of your choice.

# 2 EMP<sub>©</sub>WER

### Login

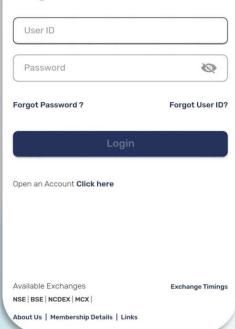

# Reset your password

4

We will send OTP to your registered Mobile Number

# User Information User ID EW00719 \*\*\*\*\*kur0019@gmail.com Email Mobile No. 97XXXXXX90 Reset Password

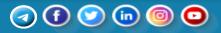

# HOW TO RETRIEVE USER ID

\* If you forgot your User ID, you can retrieve it by clicking on "Forgot User ID" option.

\* You will need to enter your PAN and DOB to retrieve your User ID.

\* You will be redirected to the login page again where you can enter your User ID and password to proceed.

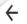

# **Retrieve your User ID**

We will require your PAN & DOB to retrieve your User ID

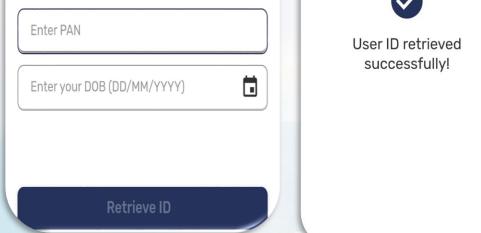

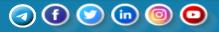

# HOW TO CREATE MARKET WATCH

- Navigate to Watchlist:
  - Locate "Watchlist" in the bottom left corner.
- Create Watchlist:
  - Click "Select Watchlist."
  - Choose "Create Watchlist."
- Name Your Watchlist:
  - Provide a name for your new watchlist.
    - Click "Create."
- Add Scrip:
  - Platform prompts to add a scrip (security or stock) of your choice.
- Completion:
  - Your watchlist is now created and customized.

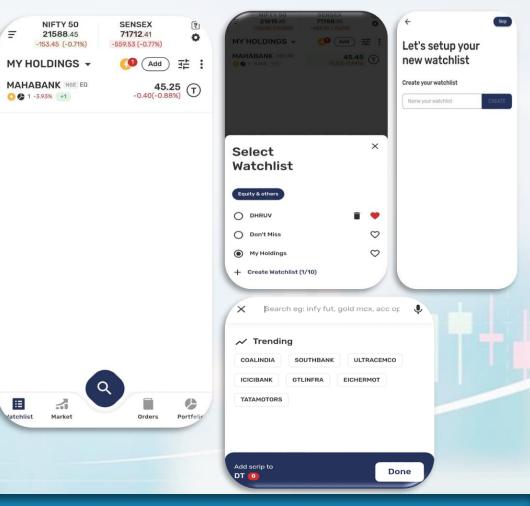

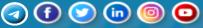

# HOW TO TRANSFER FUNDS

- Access Menu:
  - Click on the top left corner
- Navigate to Funds:
  - Choose "Funds" from the menu.
- Add Funds via Net Banking:
  - Within the Funds section, select "Add Funds."
  - Opt for the Net Banking option for payment.
- Completion:

0

0

Funds are successfully added through the chosen payment method.

### OR

- In the watchlist itself on the top right corner, you can add funds by clicking on ₹ icon.
- 50 Rupees is the minimum transaction.

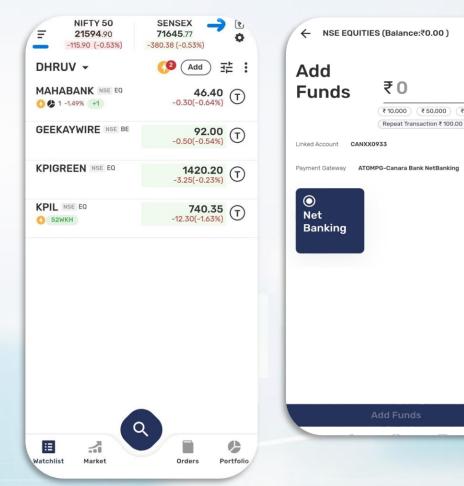

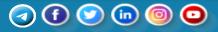

₹ 1.00.000

# HOW TO WITHDRAW/ CHECK FUNDS

### Withdraw Funds:

- Access Menu:
  - Click on the top left corner with three lines.
- Navigate to Funds:
  - Choose "Funds" from the menu.
- Click on Withdraw Funds.
- Enter amount you want to withdraw.

### **Check Funds:**

- Navigate to the "Funds" section, typically located on the top left corner..
- Access a comprehensive overview of all your funds and financial information.
- Review details such as utilized balances, available funds, and fund transactions etc.

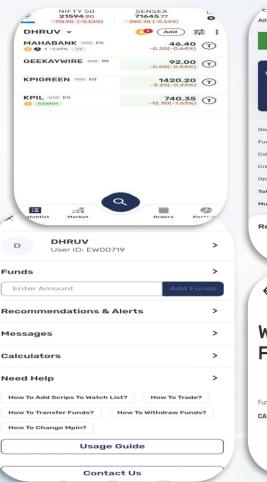

| Utilised<br>₹ 0.00                     |           | Available<br>₹ -6.03    |      |
|----------------------------------------|-----------|-------------------------|------|
| NSE EQUITIE<br>Add Fun<br>Withdraw Fun | ds 🛨      |                         |      |
| Deposit                                | -6.03 )   | Limit Utiliz            | 0.00 |
| Funds Trans                            |           | Funds with              | 0.00 |
| Collateral                             |           |                         | 0.00 |
| Credit For S                           | 0.00 >    |                         | 0.00 |
| Option CFS                             | 0.00 )    |                         | 0.0  |
| Multiplier :                           | -8.03     |                         | -6.0 |
| Recent Tran                            |           | 3                       |      |
| Recent Tran                            | saction   | s<br>s<br>Balance:₹0.00 | ) 🗸  |
| Recent Tran                            | QUITIES ( |                         |      |

# (1) (2) (1) (2)

# HOW TO ADD SCRIPS

- Navigate to the watchlist
- Look for the "Add" option on the top
- Click on "Add" to add a scrip
- Search for the desired scrip
- Select the "+" option to add it to your watchlist

### OR

- Click on three dotted lines on the top right
- Choose "Add Scrip" to add it to the list

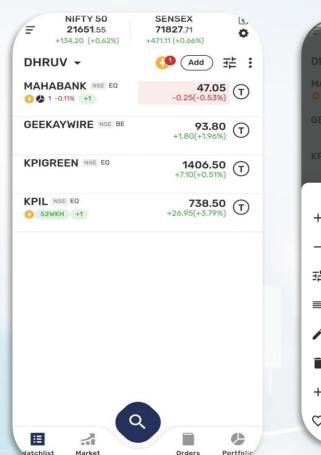

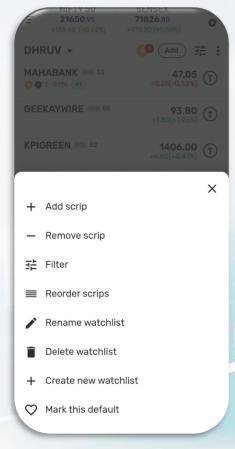

# (1) (2) (in) (2) (2)

# **HOW TO REMOVE SCRIPS**

- Navigate to the watchlist
- Click on three dotted lines on the top right
- Choose "Remove scrip" to add it to the list

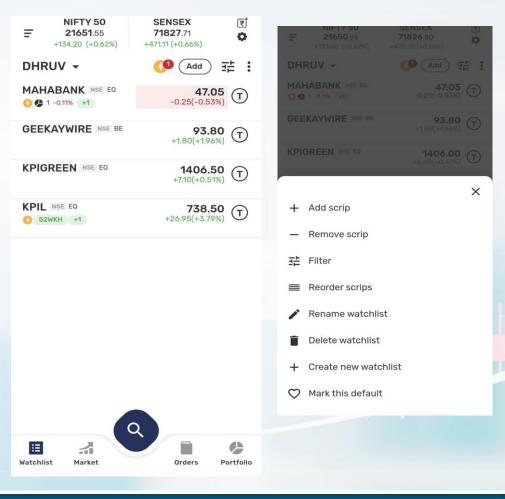

# (1) (2) (1) (2) (2)

# HOW TO PLACE ORDER/ STOP LOSS

### **Access Watchlist:**

• Locate the watchlist in the left corner of your screen. **Select Scrips:** 

• Click on the desired share you want to buy or sell. Choose Action:

- Click on (T) located near to that share to get directly into trading screen.
- Select NSE or BSE, choose "Delivery" or "Margin," enter share quantity, set desired price, and confirm the trade with "Place Order."

### **STOP LOSS:**

• Select "SL" (Stop Loss) as the order type.

• Set a trigger price to act as a bracket, ensuring that the stop loss order is activated if the stock reaches a certain level.

- Place Order:
- Click on "Place Order" to execute the stop loss order.
  - When buying, set a trigger price lower than your desired price. When selling, set a trigger price higher than your set price..

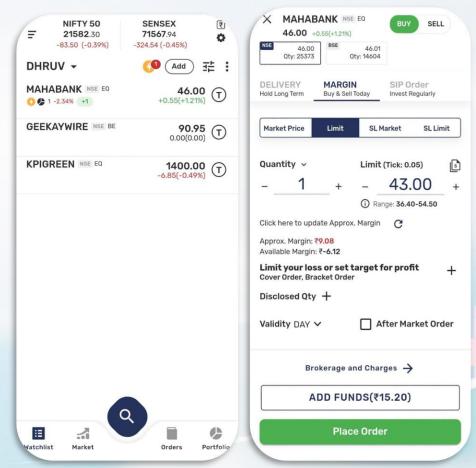

# Image: A marked the second second

# HOW TO CREATE ORDER PREFERENCES

- Navigate to the = option.
- Access Settings:
  - Select "Settings" from the menu.
- Order Preferences:
  - Within Settings, locate and click on "Order Preferences."
- Select exchange between NSE cash o BSE cash, select product type if its intraday or delivery and finally enter the desired protection %.

In Product type **Delivery**, investors buy and hold stocks for a more extended period..

In Product type **Margin**, trading is focused on short-term price movements within the same trading day. Orders placed in margin will be auto squared off at 3:15 PM.

# Order Preferences Settings ← Theme Select default product type for each segment below : Light Theme **Exchange Preferences** Dark Theme NSE CASH BSE CASH Product Type Select Product Type > Font Size Enter Protection % 1.00 + Normal Large Save

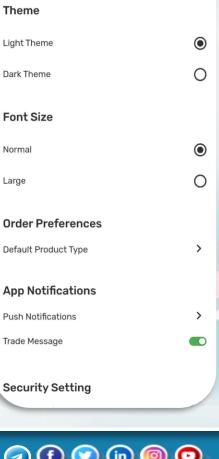

# **HOW TO PLACE AMO ORDERS**

- Select the share you want to buy/sell from the watchlist
- Explore the option to trade in After Market Order (AMO) for flexibility.
- Select the quantity, delivery or Margin and Order type
- Check the box of After Market Order (AMO) and hit on place order to execute your order.

BSE 03:45 PM – 08:57 AM

NSE 03:45 PM – 08:59 AM

| NSE 47.20<br>Qty: 6822                                                           |                     | 47.25<br>Qty: 1169 |                      |        |            |   |
|----------------------------------------------------------------------------------|---------------------|--------------------|----------------------|--------|------------|---|
| DELIVERY<br>Hold Long Term                                                       | MARGI<br>Buy & Sell |                    | SIP Ore<br>Invest Re |        |            |   |
| Market Price                                                                     | Limit               | SL M               | larket               | SL Li  | mit        |   |
| Quantity ~<br>                                                                   | +                   |                    | (Tick: 0.0<br>47.2   | 20     | <b>5</b> + |   |
| Click here to upo<br>Approx. Margin:<br>Available Margin<br><b>Disclosed Qty</b> | ₹0<br>: ₹0          | . Margin           |                      |        |            |   |
| Validity DAY                                                                     | -                   | <b>A</b>           | fter Mar             | ket Or | der        | ¢ |
|                                                                                  | okerage a           |                    |                      |        |            |   |

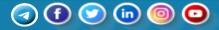

# **HOW TO CHECK ORDERS**

- Navigate to the orders section below
- Check your open orders
- Review completed orders
- Access all orders for a comprehensive overview
- On top by clicking ▼ icon, you can filter your orders if they are multileg, spread or single scrip orders.

\* Open orders are those orders which are yet to be executed and is in pending for a bid.

\* Completed orders are executed orders.

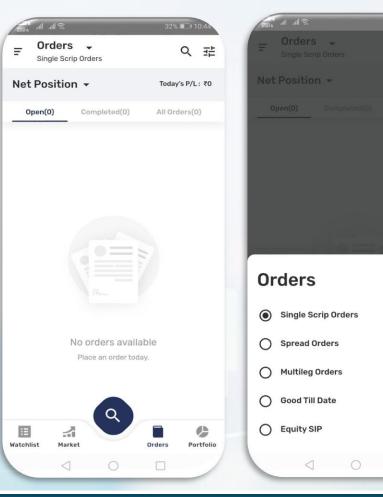

32% 🔳 1

×

DHRUV User ID : EW00719 Switch Account

D

| HOW | ΤΟ | RESET | M-PIN |  |
|-----|----|-------|-------|--|
|     |    |       |       |  |

| M-Pin                  | Password         | Verify OTP<br>OTP sent to 97XXXXXX90      |
|------------------------|------------------|-------------------------------------------|
| Enter M-Pin            |                  | Enter OTP<br>Resend OTP in 58 s<br>Verify |
| Take Me To Watchlist 👻 | Forgot M-Pin?    |                                           |
|                        | DR               |                                           |
| Login Using Fin        | gerprint/Face ID |                                           |
|                        |                  |                                           |

~

Exchange Timings | About Us | Membership Details | Links

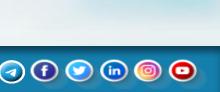

- Open the login page
- Choose the option for MPIN
- Click on "Forgot MPIN"
- Provide necessary details to retrieve your account information
- Click on "Reset MPIN"
- Receive OTP on your registered number

# HOW TO APPLY IPO

### Navigate to Market Section:

• Locate the "Market" section at the bottom of the interface.

### **Access IPO Section:**

 Look for the IPO option by scrolling down the screen.

### **Click to Apply:**

 Click on the IPO section to access details about the ongoing Initial Public Offerings.

### Apply for IPO:

 Select the IPO you are interested in and click on the option to apply.

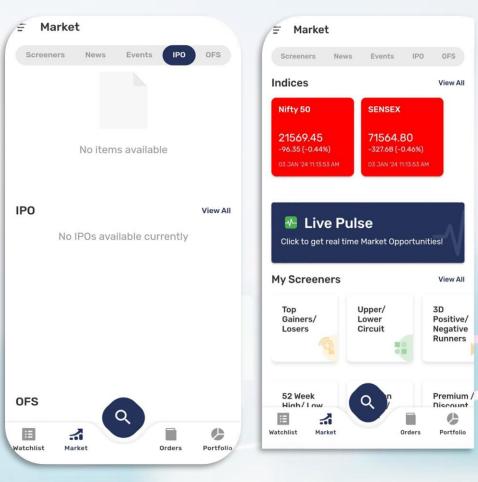

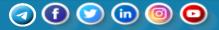

# HOW TO CHECK PORTFOLIO

- Navigate to the portfolio section
- Check your current value and invested value
- View your holdings and positions, either for today or overall
- Utilize the search icon to find a specific scrip in your portfolio

| Current Value<br>₹47.25     |                     |                               | lay's P/L<br>(-0.11%) |  |
|-----------------------------|---------------------|-------------------------------|-----------------------|--|
| Invested Value<br>₹ 47.10   |                     | Overall P/L<br>₹ 0.15 (0.32%) |                       |  |
| Holdings                    |                     | Positions                     |                       |  |
| 1 scrips                    |                     | Q                             | 辈                     |  |
| MAHABANK ()<br>Qty:1@₹47.10 | LTP:<br>Today's PL: |                               | (-0.11%)<br>(-0.11%)  |  |
| Invested: 47.10             | Overall PL:         |                               | (0.32%)               |  |
|                             |                     |                               |                       |  |
|                             |                     |                               |                       |  |

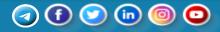

# **HOW TO CHANGE INDICES**

- Navigate to the market option in the below interface
- Click on "View All" to access My Favourites, local, and global indices
- If you prefer local indices, click on "Local"
- If your favorite indices are global, go to the "Global" section
- Wishlist and customize indices according to your preference

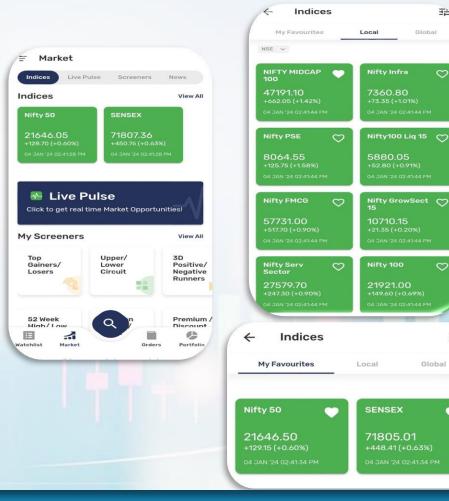

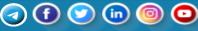

### www.elitewealth.in

-----

3

팖

Global

Global

# HOW TO ACCESS BACKOFFICE

### **Open Menu**:

 Click on the three lines in the top-left corner for the interface to open the menu.

# Navigate to Reports:

• Within the menu, locate and select "Reports."

## Access Back Office:

 From the Reports section, choose
"Report" to manage various aspects of your trading account.

|                              |                        | Continue >>                                                                                                    |
|------------------------------|------------------------|----------------------------------------------------------------------------------------------------|
| How To Change Mpin?          |                        | Annexure-I: Risk disclosures                                                                                                    |
| Usage Guid                   | e                      | Board of 10 induced and 10 induced and 10 induced. Induced model and 10 induced and 10 induced. Induced model and 10 induced. Induced model and 10 induced and 10 induced. Induced model and 10 induced and 10 induced. Induced model and 10 induced and 10 induced. Induced model and 10 induced. Induced model and 10 induced and 10 induced and 10 indu |
| Contact Us                   | 5                      | Source<br>• SEE and/or other sources, 25, 3222 am. Annyon of Profile and Lose of A<br>Profile Lose downed downed and sources of works of A downed P 10223                                                                                                    |
| Links                        | >                      |                                                                                                    |
| Reports                      | >                      |                                                                                                    |
| Settings                     | >                      |                                                                                                    |
| Normal                       | Large                  |                                                                                                    |
| Log Out                      | G                      |                                                                                                    |
| Rate Us                      | \$                     |                                                                                                    |
| Version 1.0.2.0 Last Login : | : 2024-Jan-02 11:38:55 | MEALTH LIMITED                                                                                                    |
| Powered by 63 moons techno   | blogies limited        |                                                                                                    |
|                              |                        | Net.Pos(Cash) an NTT DATA Company DetFinLgr                                                                                                    |
| ← Reports                    |                        | - FildWithFin.<br>- NetPos(As)<br>- NetPos(R)                                                                                                    |
|                              |                        | - Pay By UPI                                                                                                    |
| Back Office                  |                        |                                                                                                    |
| Depart                       |                        |                                                                                                    |
| Report                       |                        |                                                                                                    |
|                              |                        |                                                                                                    |
|                              |                        |                                                                                                    |
|                              |                        |                                                                                                    |

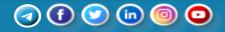

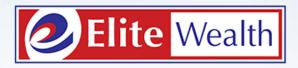

Dear Investor for Trade related queries please call us @01142445858. For our services please write us <u>customercare@elitewealth.in.</u>

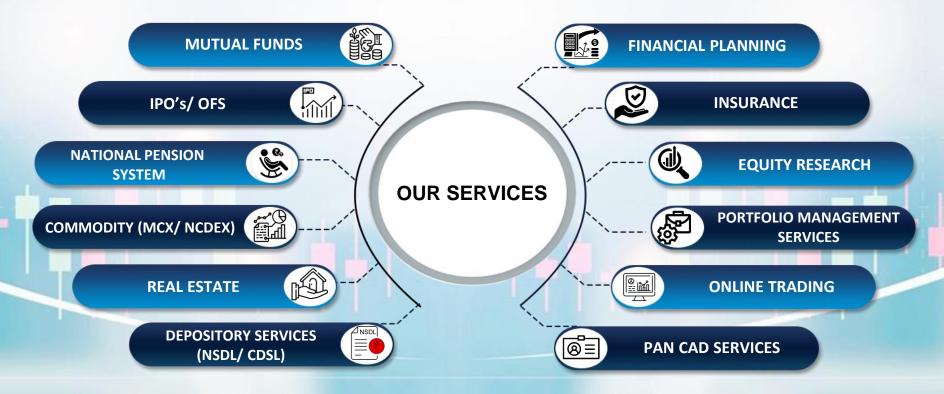